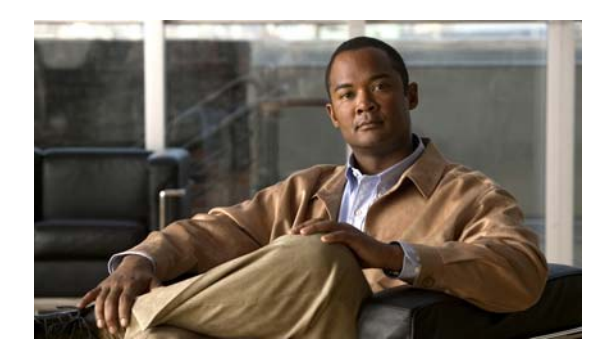

# CHAPTER 9

# **Configuring PROFINET**

# **Finding Feature Information**

Your software release may not support all the features documented in this chapter. For the latest feature information and caveats, see the release notes for your platform and software release.

Use Cisco Feature Navigator to find information about platform support and Cisco software image support. To access Cisco Feature Navigator, go to <http://www.cisco.com/go/cfn>. An account on Cisco.com is not required.

# **Restrictions for Configuring PROFINET**

The switch does not support isochronous real-time communication channels.

# **Information About Configuring PROFINET**

PROFINET is the PROFIBUS International (PI) open Industrial Ethernet Standard that uses TCP/IP and IT standards for automation control. PROFINET is particularly useful for industrial automation systems and process control networks, in which motion control and precision control of instrumentation and test equipment are important. It emphasizes data exchange and defines communication paths to meet speed requirements. PROFINET communication is scalable on three levels:

- **•** Normal non-real-time communication uses TCP/IP and enables bus cycle times of approximately 100 ms.
- **•** Real-time communication enables cycle times of approximately 10 ms.
- **•** Isochronous real-time communication enables cycle times of approximately 1 ms.

PROFINET I/O is a modular communication framework for distributed automation applications. PROFINET I/O uses cyclic data transfer to exchange data, alarms, and diagnostic information with programmable controllers, input/output (I/O) devices, and other automation controllers (for example, motion controllers).

PROFINET I/O recognizes three classes of devices:

- **•** I/O devices
- **•** I/O controllers
- **•** I/O supervisors

Г

## **PROFINET Device Roles**

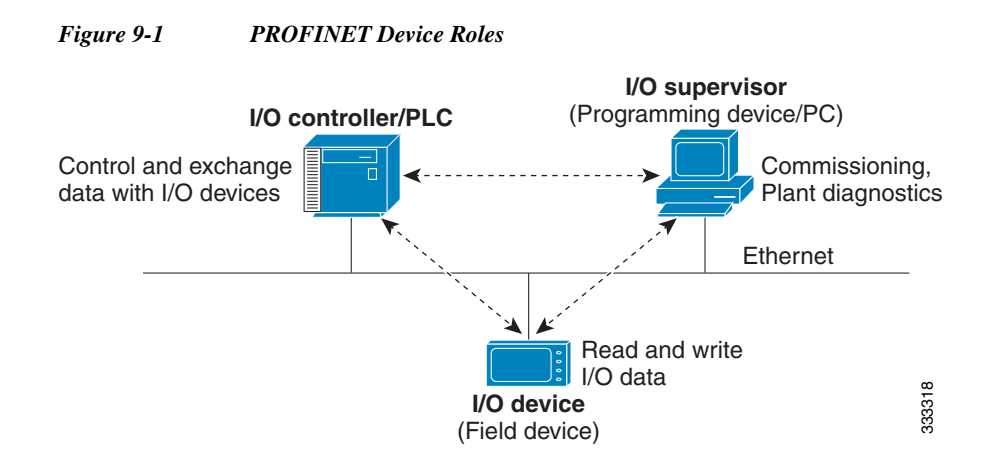

An I/O controller is a programmable logic controller (PLC) that controls I/O devices and exchanges data such as configuration, alarms, and I/O data through an automation program. The I/O controller and the I/O supervisor exchange diagnostic information. The I/O controller shares configuration and input/output information with the I/O device and receives alarms from the I/O device.

PROFINET is designed to be the sole or primary management system platform. Because the I/O controller detects the switch with the Discovery and Configuration Protocol (DCP), and sets the device name and IP address, you do not need to enter Cisco IOS commands for the basic configuration. For advanced configurations (for example, QoS, DHCP, and similar features) you must use Cisco IOS commands on the switch because these features cannot be configured by using PROFINET.

An I/O supervisor is an engineering station, such as a human machine interface (HMI) or PC, used for commissioning, monitoring, and diagnostic analysis. The I/O supervisor exchanges diagnostic, status, control, and parameter information with the I/O device.

An I/O device is a distributed input/output device such as a sensor, an actuator, or a motion controller.

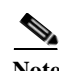

**Note** If PROFINET DCP cannot detect the switch/PLC/IO mac addresses, temporarily disable the firewall/virus scan from the Windows PC that installed the Siemens STEP7 or TIA portal.

**Note** For the TIA portal function, **Topology overview > Compare offline/online**, to successfully discover all PROFINET devices connected to an IE switch, you must **configure the snmp-server community <public>** command on the IE switch.

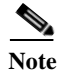

**Note** The switch acts as an I/O device, providing a PROFINET management connection to the I/O controllers.

In a PROFINET I/O system, all the I/O devices communicate over an Ethernet communication network to meet the automation industry requirement for bus cycle times of less than 100 ms. The network uses switches and full-duplex data exchange to avoid data collisions.

## **PROFINET Device Data Exchange**

After PROFINET uses DCP to discover devices, including the switch, they establish application relationships (ARs) and communication relationships (CRs). After a connection is established and information about device parameters is exchanged, input and output data is exchanged. The switch uses non-real-time CRs to exchange the data attributes listed in [Table 9-1](#page-2-0) and [Table 9-2.](#page-2-1)

<span id="page-2-0"></span>*Table 9-1 PROFINET I/O Switch Attributes* 

| <b>PROFINET I/O Switch Configuration</b><br><b>Attributes</b> | <b>Value or Action</b>                                                                                                    |
|---------------------------------------------------------------|----------------------------------------------------------------------------------------------------|
|                                                               |                                                                                                    |
| Device name                                                   | Configures a name for the device.                                                                                                    |
| TCP/IP                                                        | IP address, subnet mask, default gateway, SVI.                                                                                                    |
| Primary temperature alarm                                     | Enables or disables monitoring for the specified alarm.                                                                                                    |
| Secondary temperature alarm                                   | Enables or disables monitoring for the specified alarm.                                                                                                    |
| RPS failed alarm                                              | Enables or disables monitoring for the specified alarm.                                                                                                    |
| Relay major alarm                                             | Enables or disables monitoring for the specified alarm.                                                                                                    |
| Reset to factory defaults                                     | Uses the PROFINET I/O controller to reset the switch to factory defaults.<br>This action removes the startup configuration and reloads the switch.                             |
| Relay major configuration                                     | Specifies the type of port alarm (for example, link fault) that triggers the<br>major relay. Any port configured with the specified alarm type can<br>trigger the major relay. |

#### <span id="page-2-1"></span>*Table 9-2 PROFINET I/O Port Attributes*

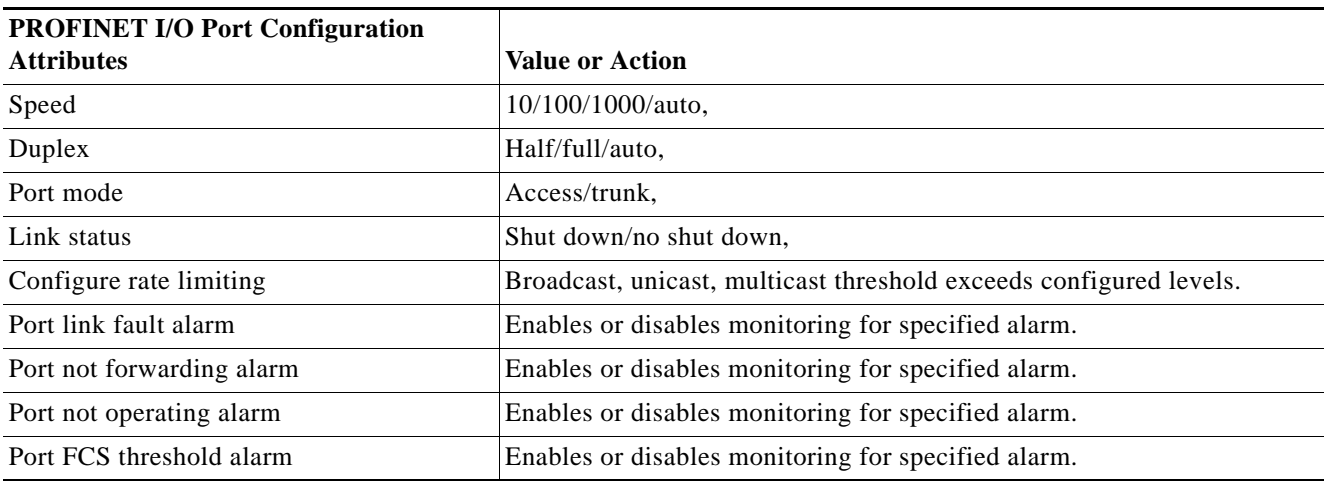

PROFINET devices are integrated by using a general station description (GSD) file that contains the data for engineering and data exchange between the I/O controller, the I/O supervisor, and the I/O devices, including the switch. Each PROFINET I/O field device must have an associated GSD file that describes the properties of the device and contains all this information required for configuration:

- **•** Device identification information (device ID, vendor ID and name, product family, number of ports)
- **•** Number and types of pluggable modules
- The Cisco IE 2000 8-port expander modules are not hot-swappable. Turn off the switch before connecting or disconnecting expander modules.
- **•** Error text for diagnostic information
- **•** Communication parameters for I/O devices, including the minimum cycle time, the reduction ratio, and the watch dog time

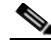

**Note** Although the Cisco IE 2000 switch has a default reduction ratio of 128 ms, we recommend a reduction ratio of 256 ms or 512 ms to reduce the load on the switch CPU when the switch uses a complex configuration.

- **•** Configuration data for the I/O device modules, including speed, duplex, VLAN, port security information, alarms, and broadcast-rate-limiting thresholds
- Parameters configured for I/O device modules for the attributes listed in [Table 9-2](#page-2-1)

The GSD file is on the switch, but the I/O supervisor uses this file.

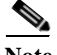

**Note** You must use the GSD file that is associated with the Cisco IOS release on the switch to manage your PROFINET network. Both the I/O supervisor and the Cisco IOS software alert you to a mismatch between the GSD file and the switch Cisco IOS software version.

## **How to Configure PROFINET**

### **Configuring PROFINET**

You can use either the PROFINET software on the I/O supervisor or the Cisco IOS software for basic switch configuration.

#### **Default Configuration**

PROFINET is enabled by default on all the base switch module and expansion-unit Ethernet ports. If PROFINET has been disabled, follow the instructions in the ["Enabling PROFINET" section on](#page-3-0)  [page 9-4.](#page-3-0)

#### <span id="page-3-0"></span>**Enabling PROFINET**

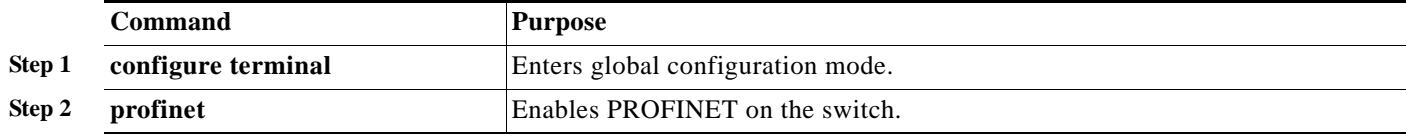

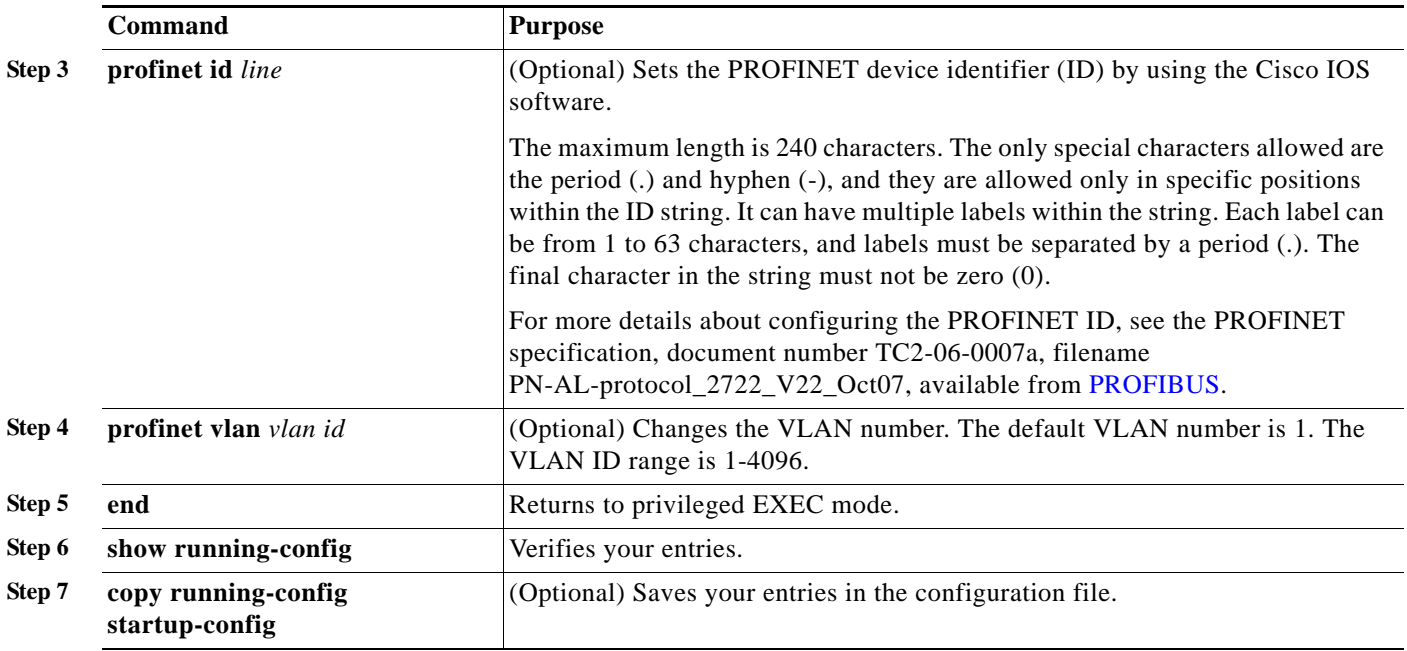

## **Monitoring and Maintaining PROFINET**

*Table 9-3 Commands for Displaying the PROFINET Configuration* 

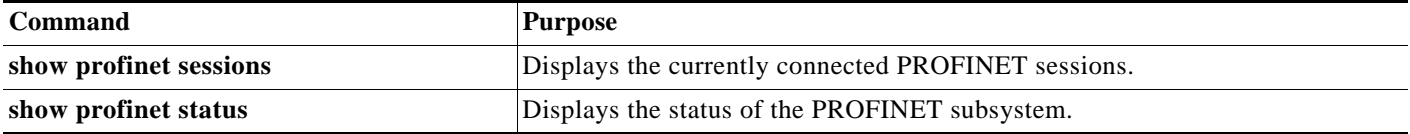

# **Troubleshooting PROFINET**

The PLC has LEDs that display red for alarms, and the I/O supervisor software monitors those alarms.

To troubleshoot PROFINET use the **debug profinet** privileged EXEC command with the keywords shown in [Table 9-4.](#page-4-0) Be aware that the output of a **debug** command might cause a serial link to fail. You should use these commands only under the guidance of a Cisco Technical Support engineer. When you use this command, use Telnet to access the Cisco IOS command-line interface (CLI) by using Ethernet rather than a serial port.

<span id="page-4-0"></span>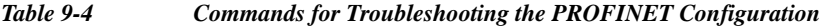

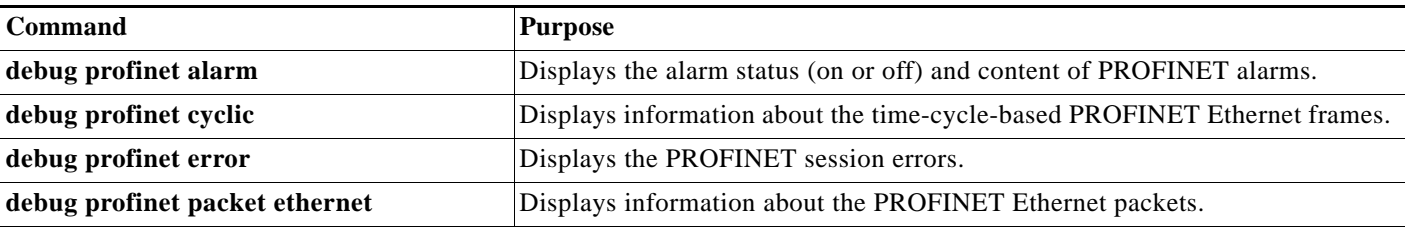

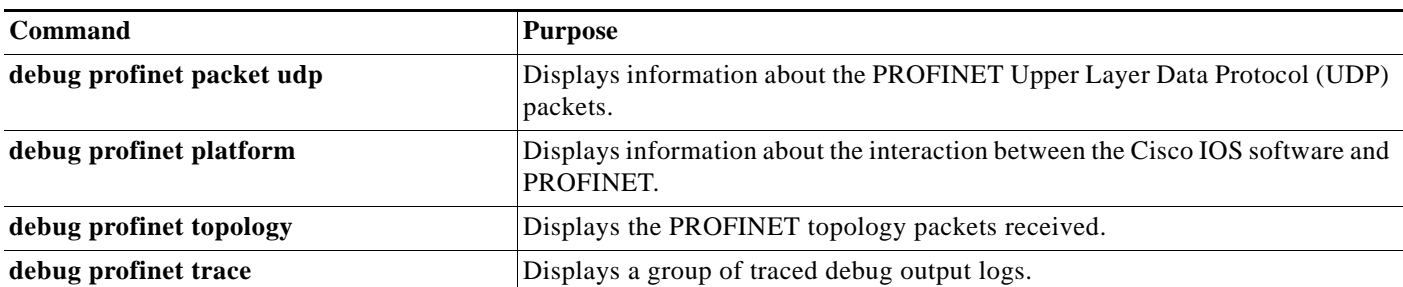

#### *Table 9-4 Commands for Troubleshooting the PROFINET Configuration (continued)*

٠

## **Additional References**

The following sections provide references related to switch administration:

## **Related Documents**

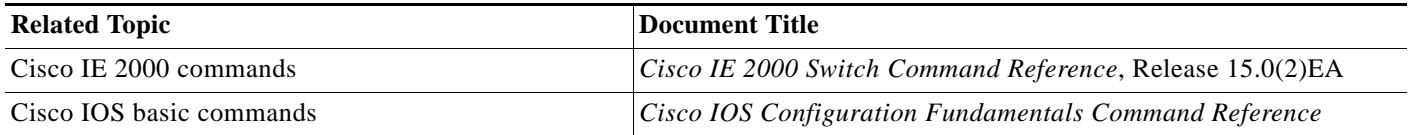

## **Standards**

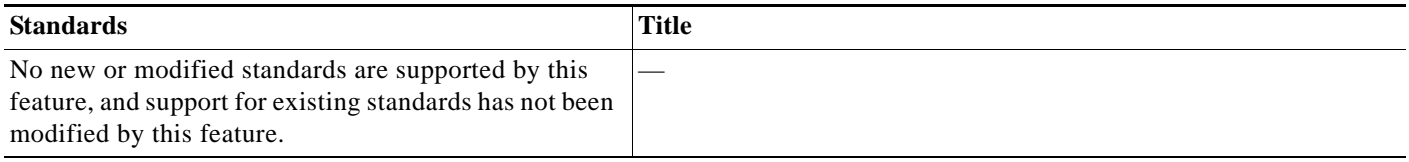

## **MIBs**

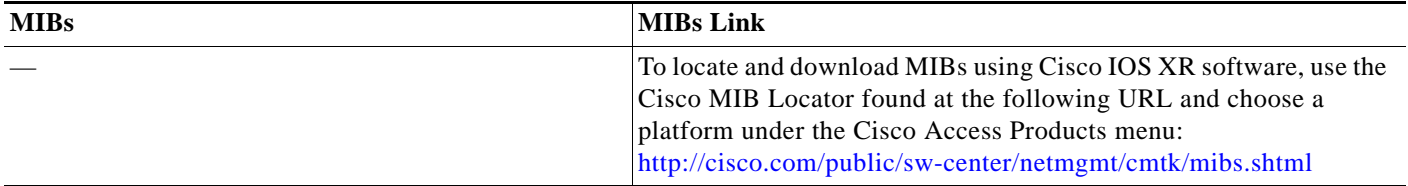

## **RFCs**

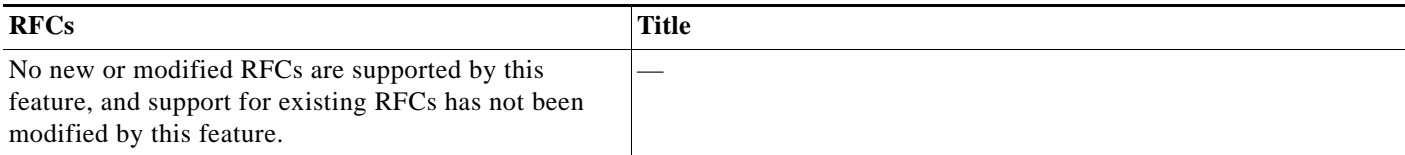

## **Technical Assistance**

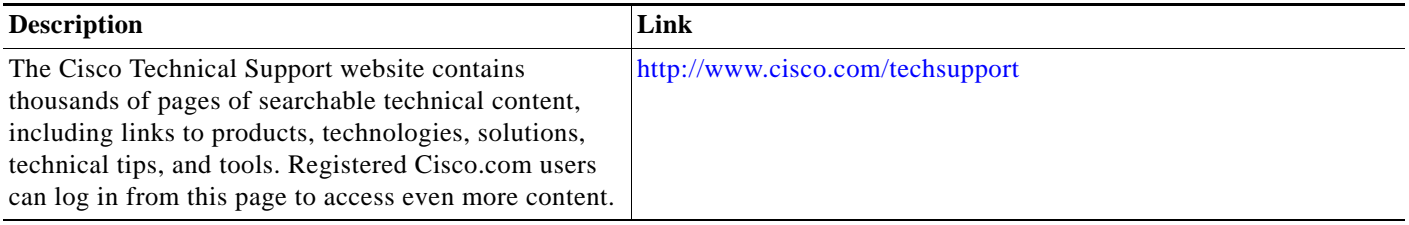